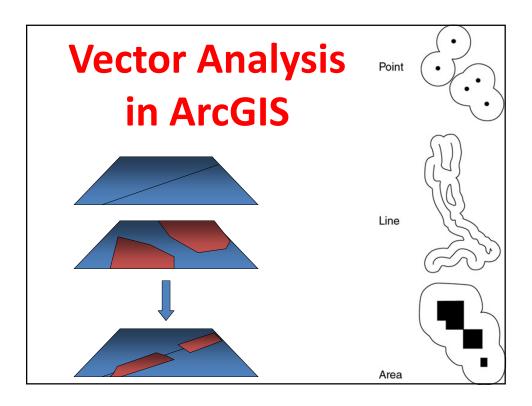

### **Vector GIS Analysis**

- There are multiple ways of conducting geoprocessing in ArcGIS:
  - Tools → Dialog Box

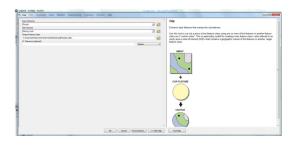

### **Vector GIS Analysis**

 There are multiple ways of conducting geoprocessing in ArcGIS:

- Command Line

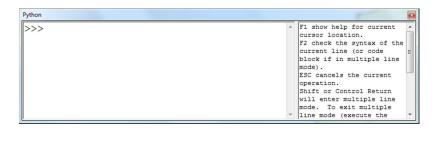

### **Vector GIS Analysis**

• There are multiple ways of conducting geoprocessing in ArcGIS:

– Script

### **Vector GIS Analysis**

• There are multiple ways of conducting geoprocessing in ArcGIS:

- Model builder

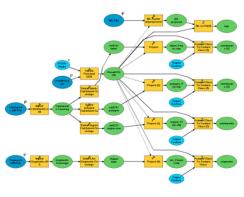

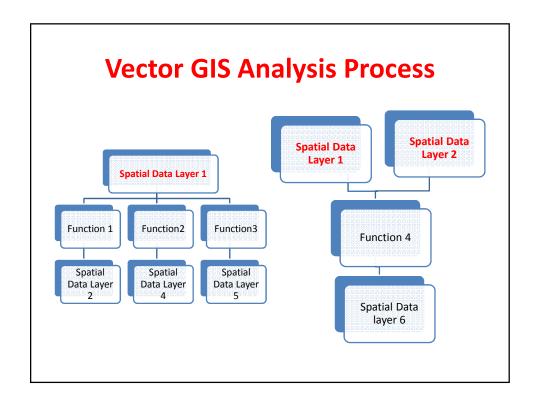

### **Geospatial Analysis: Features**

- We will be working primarily with the <u>Analysis toolbox</u>
- It is a suite of geoprocessing tools used to solve spatial or statistical problems
- Four sub-toolsets:
  - Extract
  - Overlay
  - Proximity
  - Statistics

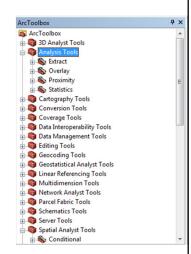

### The Extract Toolset

 Contains tools used to manipulate data so that they contain only desired features and attributes -> Filtering spatially and/or by

attribute

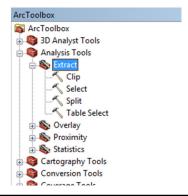

### Clip

 Clip used for extracting features or parts of features from a feature class

 This tool uses a polygon boundary to cut features and their attributes from a feature class

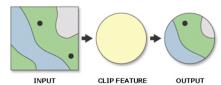

- The output feature class will have the **attributes** of the input features
- The input features may be of any geometry type, but clip features must have polygon geometry

### Clip

- If your cookie cutter includes many polygons what will happen?
  - It will take the first polygon according to ID

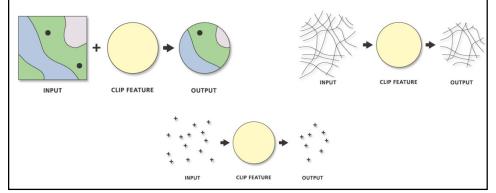

### **Clip: An Example**

- I have the road network of Lebanon and I just want to select the roads in the Beirut Mohafaza
  - What is my Input Feature?
  - What is my Clip Feature?
  - What is my Output Feature?
  - What Attributes will my Output have?
- It is "Cookie cutting" of one layer using another layer

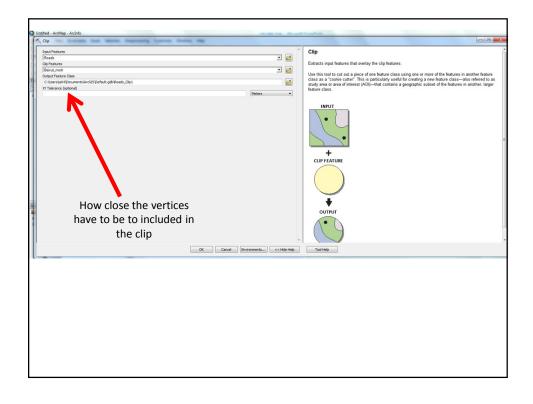

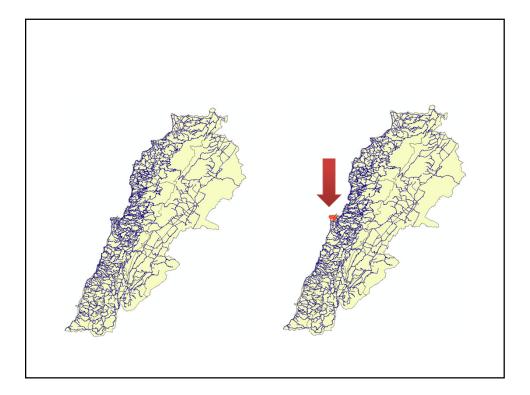

### **Split**

- Breaks the input features and stores them in multiple output datasets
- This tool breaks the features into multiple features

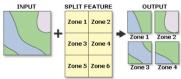

- The boundary of each unique value in the Split Field is used to split the Input Features
- The Split Features must be polygon(s)
- The feature attribute table for output → same as the Input Features attribute table

### **Split**

The split field data type must be of type character

- The output feature classes will be named for the split field values 
   They must start with a valid character
- The number of output feature classes equals the total number of unique values in the split field

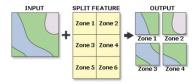

### **Split: An Example**

- I have the road network of Lebanon and I want to split the roads by Mohafaza
  - What is my Input Feature?
  - What is my Split Feature?
  - What type of files will I generate?
  - How many files will I generate?
  - Can I name each layer directly?
  - What attributes will my outputs have?

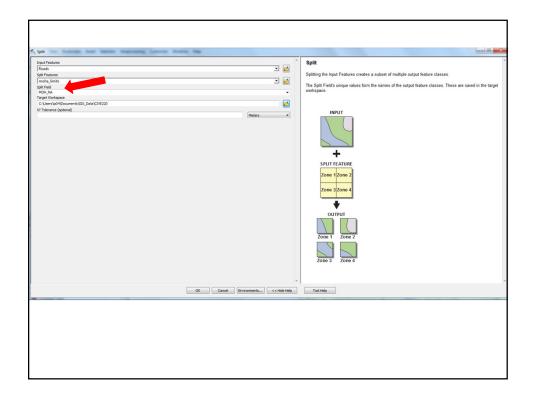

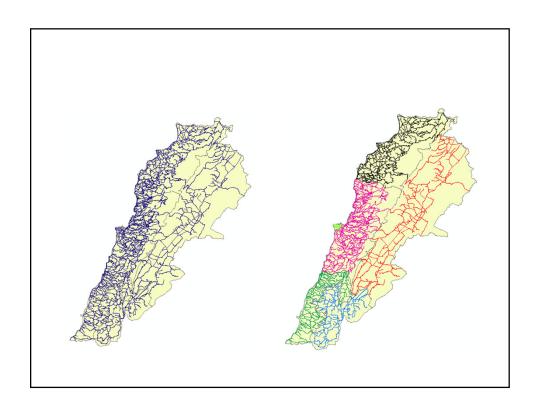

### **Select**

• Extracts selected features from an input feature class or layer and stores them in the output feature class based on a **search criteria** 

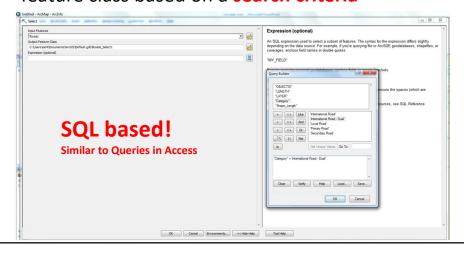

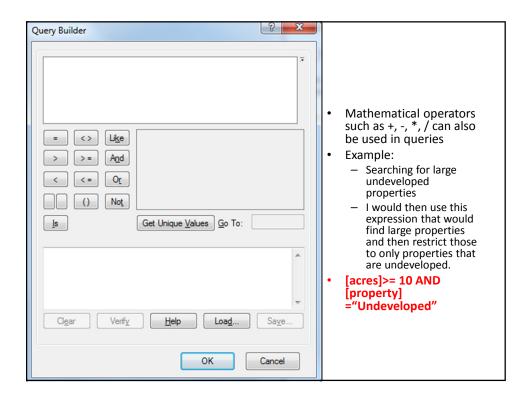

### **Select: An Example**

- I have the road network of Lebanon and I
  want to select only the roads that can be
  classified as "International-Dual" → Select by
  attribute!
  - What is my Input Feature?
  - How many files will I generate?
  - What Attributes will my outputs have?

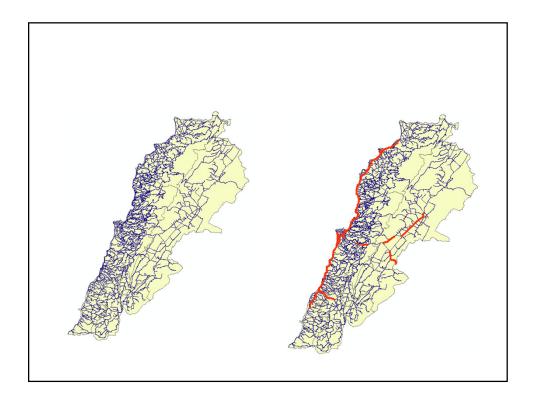

### **Select By Attribute**

- You can use the "Select by Attribute" from the Select menu in ArcGIS
  - It does the selection
  - Does not create a new file directly from your selection

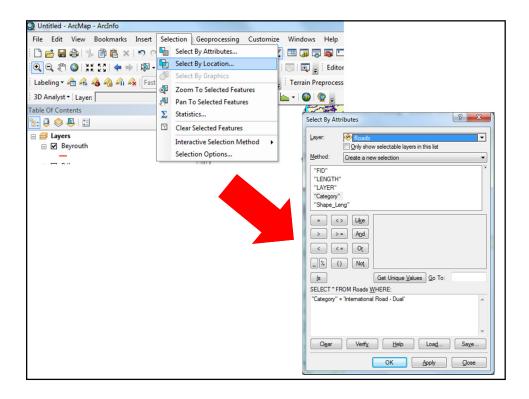

### **Overlay Toolset**

- Contains tools for topological integration of features based on symmetry
- Has many tools:
  - Erase
  - Identify
  - Intersect
  - Spatial Join
  - Symmetrical Difference
  - Union
  - Update

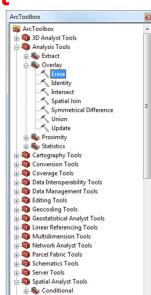

Density

### **Erase**

 Erase: creates a feature class from those features or portions of features <u>outside</u> the erase feature class

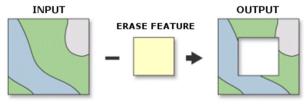

- Input feature polygons that are coincident with erase feature polygons will be removed
- The erase features must be polygons

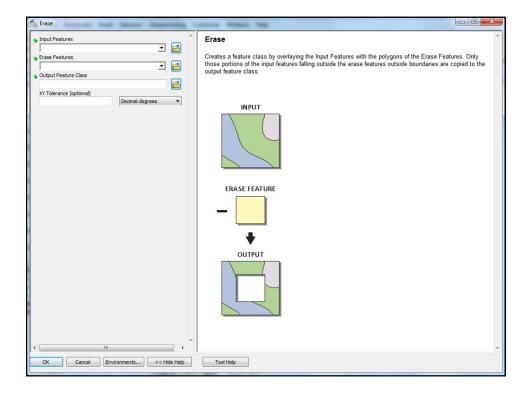

### **Erase: An Example**

- Let us assume that I want to keep all the roads except for the roads in Beirut
  - What is my Input Feature?
  - What is my Erase Feature?
  - How many files will I generate?
  - What Attributes will my output have?

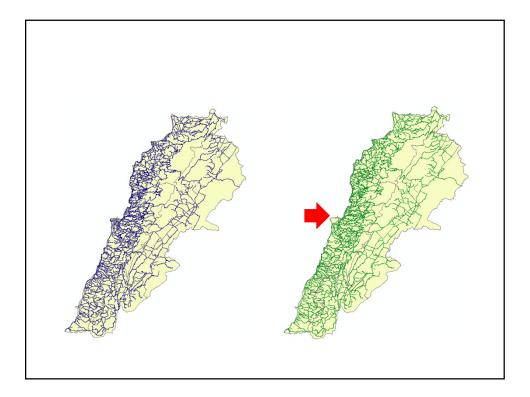

### **Intersect**

• Intersect: builds a new feature class from the intersecting features common in both feature classes

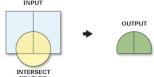

- The input features can be point, multipoint, line, or polygon
- If the inputs have different geometry types → the output feature class geometry type will default to the same as the input features with the lowest dimension geometry!

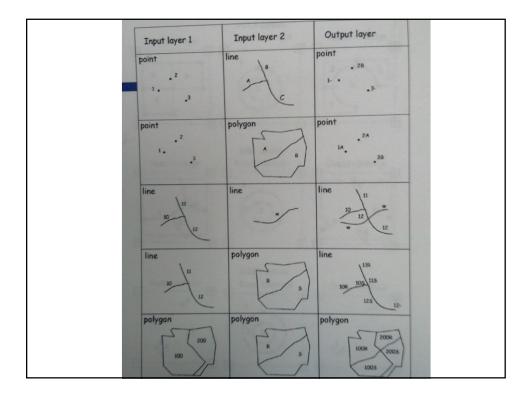

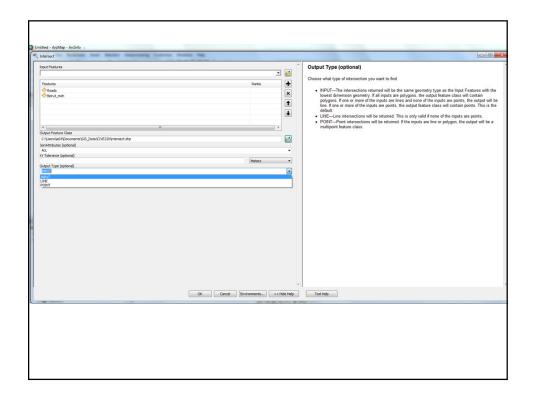

### **Intersect: An Example**

- Somehow similar to Identify?
- But allows me to intersect multiple layers (>2) at once and the layers NEED NOT be of the same geometry!

### Union

 Union: builds a new feature class by combining the features and attributes of each feature class

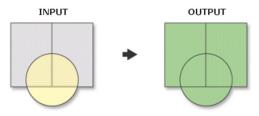

- All input feature classes and feature layers must have polygon geometry
- Can have more than 2 features at the same time

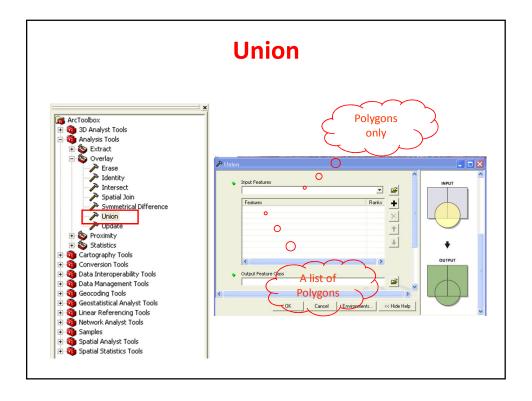

### **Union: An Example**

- Let us assume I have a project that stretches over Beirut and Mount Lebanon
- I want to combine the two shapefiles into one file
- Attribute Information from which layer?

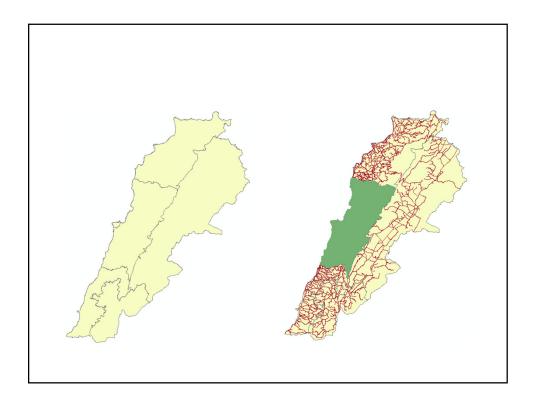

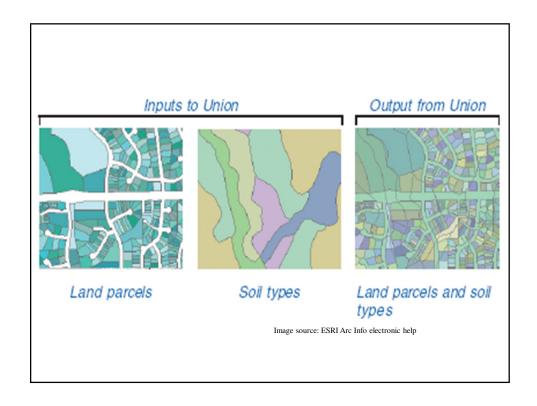

### **Union vs. Intersection**

 Union is the union of two overlapping set of features and intersection is the intersection

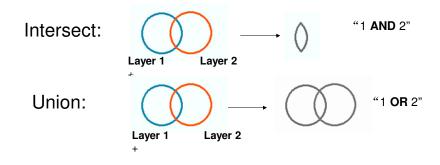

### **Union vs. Intersection: Example**

 Here's an example. Say we have one layer that shows us where the forest cover (1) is and another that shows us the location of government owned land (2)

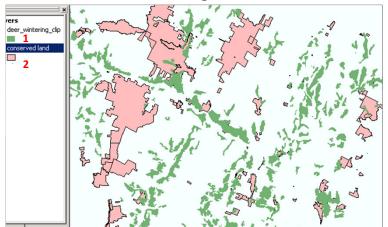

### **Union vs. Intersection: Example**

 Union gives us land that is EITHER forested OR that is a government owned

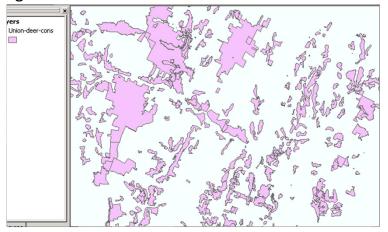

### **Union vs. Intersection: Example**

 Intersect gives us land that is BOTH, and preserves all polygon boundaries within that common extent

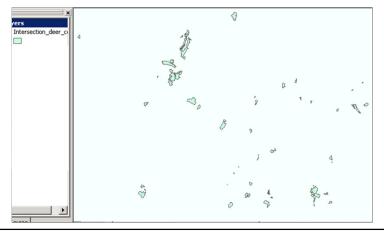

### **Identity**

- Identity: Intersects two feature classes
- The output contains ALL the input features as well as those overlapping features of the identity feature class
  - The order of the layers makes a difference!
- The input features can be a point, multipoint, line, or polygon
- The identity feature must be polygon

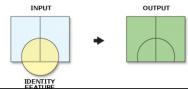

### **Identity**

- Identity performs an intersection but doesn't retain ALL features
  - Keeps all "input" layer features
  - Keeps/creates only overlapping "identity" features and their attributes

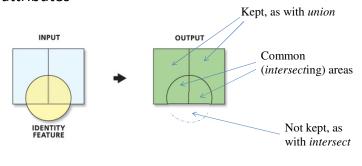

### **Identify: An Example** • Somehow in between a Union and an Intersection **IDENTITY** COVERAGE Ov=1 I="B" I="A" Ov=1 Ov=1 I="A" I="B" I="A" I="B" Ov=0 Ov=0 INPUT COVERAGE **OUTPUT COVERAGE**

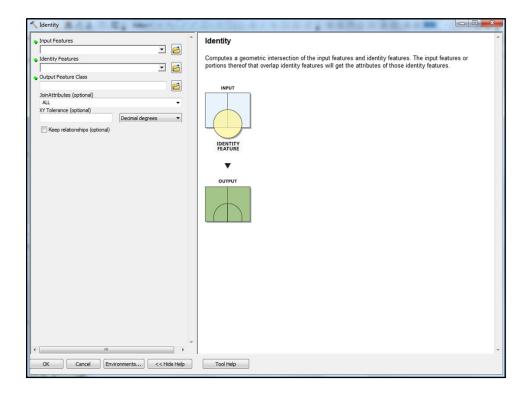

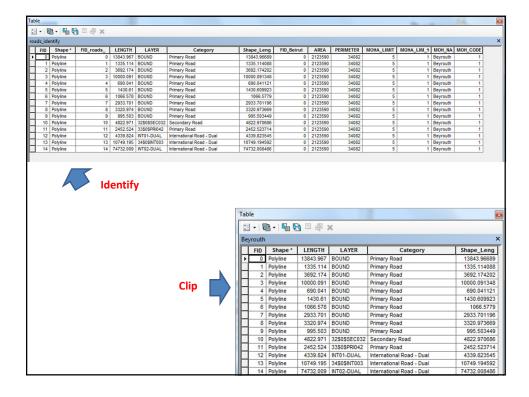

### **Symmetrical Difference**

- The opposite of intersection: Removes the areas in common and keeps the features that do not overlap
- Uses the boolean operation of XOR
- Like Union, layers have to be of the same type

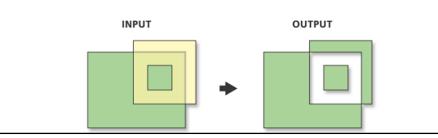

### **Proximity Toolset**

- Helps answer one of the most basic questions asked of a GIS
  - "What's near what?"
- For example:
  - How close is this well to the landfill?
  - Do any roads pass within 1,000 meters of a stream?
  - What is the distance between two locations?
  - What is the nearest or farthest building from the epicenter of an earthquake?
  - What is the distance between each feature in a layer and the features in another layer?
  - What is the shortest street network route from some location to another?

### **Proximity Toolset**

- Has many tools:
  - Buffer
  - Multiple Ring Buffer
  - Point Distance
  - Near
  - Generate Near table
  - Create Thiessen Polygons

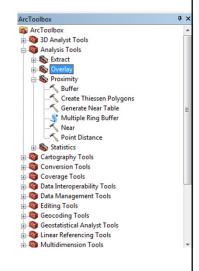

### **Buffer**

Analysis Tools

Multiple Ring Buffer
 Near
 Point Distance

Cartography Tools

• Creates buffer polygons around input features to a specified distance

- Input can be point, line, or polygon
- Output is always a polygon
- Distance:
  - The distance can be specified by the user
  - The distance can be specified in the attribute table
    - → variable buffer distance

|            |         |              | 3 1 |
|------------|---------|--------------|-----|
| OBJECTID * | SHAPE * | buffer_field | - A |
| 1          | Point   | 200 Meters   |     |
| 2          | Point   | 1 Miles      |     |
| 3          | Point   | 1 Kilometers | ·2  |
| 4          | Point   | 500 Feet     |     |
|            |         |              |     |

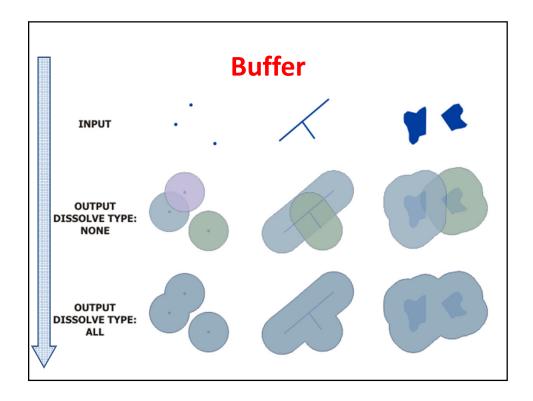

### **Buffers**

- Buffers are great for determining areas of influence
- It will create:
  - Circular regions around your points
  - Corridors around your lines
  - Wider regions around your polygons

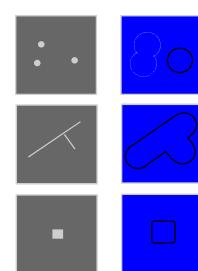

### 

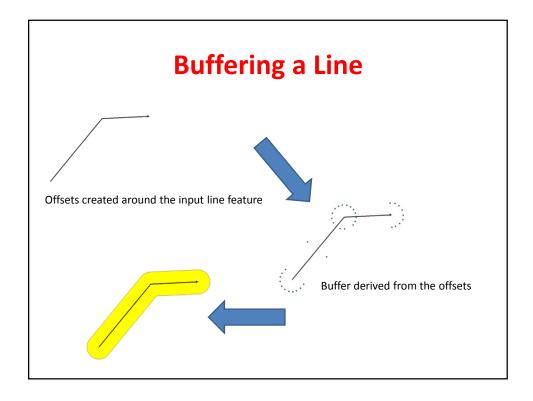

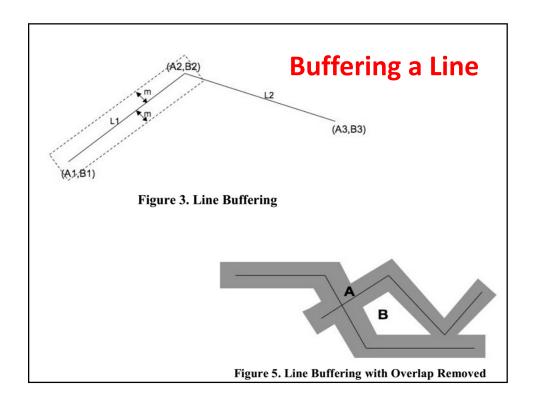

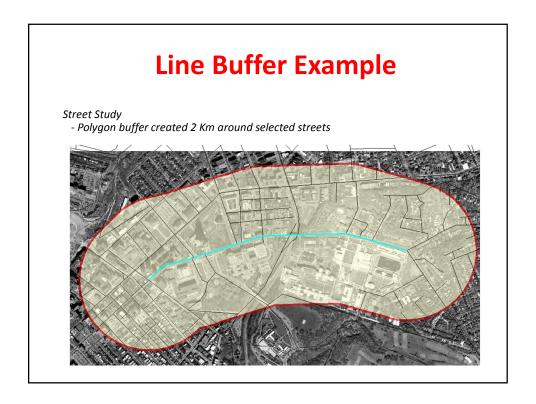

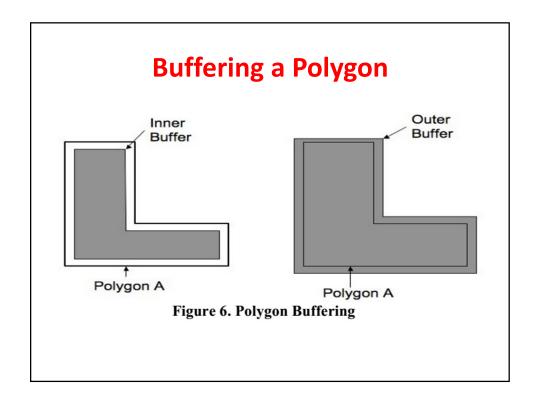

### **Point Buffer Example**

- Polluting company buffers
  - Added schools
  - Added population

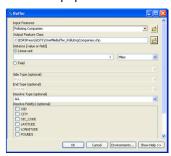

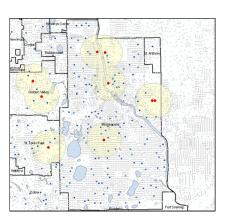

## Campus Safety Polygon buffer 20' around lights in a parking lot

### Line buffer example

• Businesses within .25 miles of a selected street

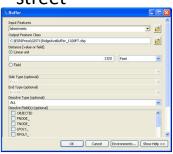

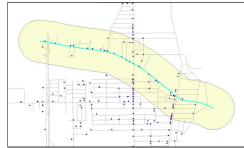

### **Line Buffer Example**

- Access to public transportation Polygon buffer created around Bus Routes
  - Shows areas within 15 minute walking distance from routes

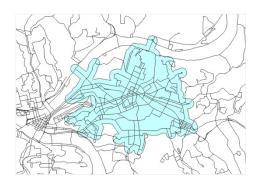

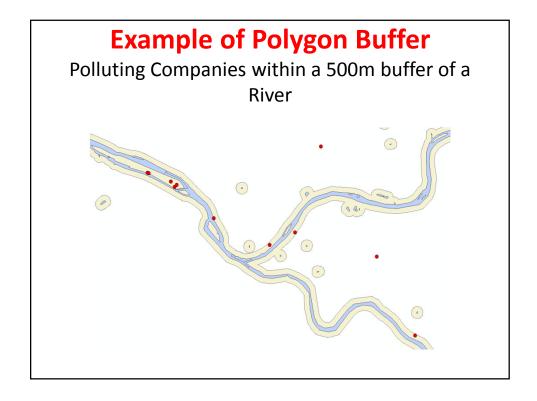

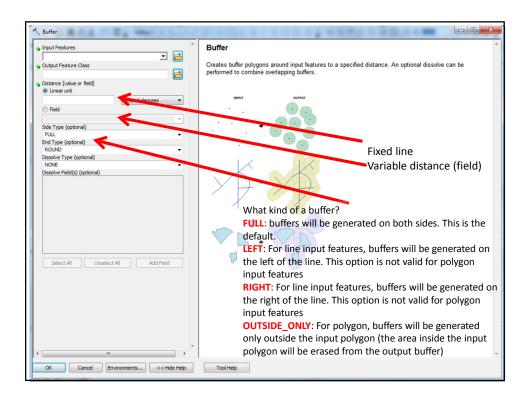

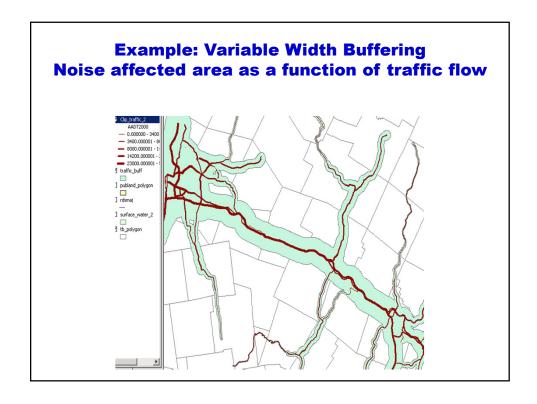

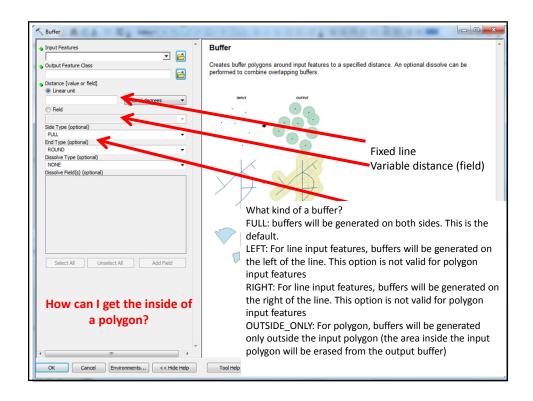

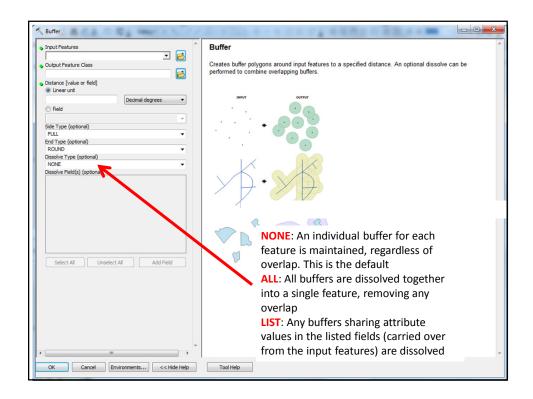

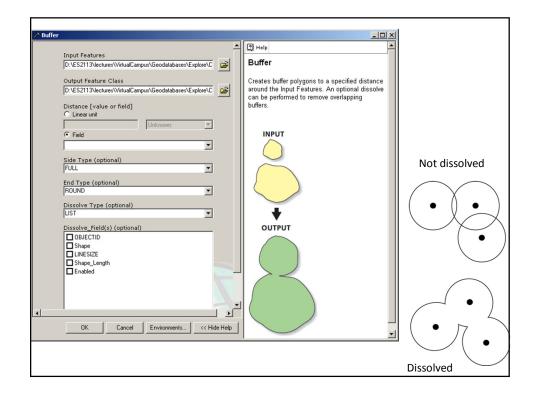

### **Multiple Buffers**

- Creates multiple ring buffers at specified distances around the input features
- These buffers can optionally be merged and dissolved

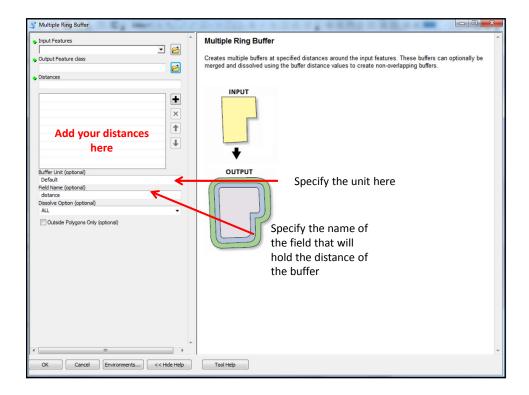

### Areas affected if I have a blast at the Dora Petroleum Hub - 1 tank - 2 tanks - 3 tanks

# Example • Buffering around a river in case of a flood - Different flood intensities → different flood maps

### Near

 For each feature in the Input Layer, the Near tool finds the nearest feature in same or other layer(s)

- Adds attributes such as distance to attributes of the input table → You DO NOT create a new file
- · Works with points, lines, and polygons
- There can be one or more entries of near features
- You can specify a search radius

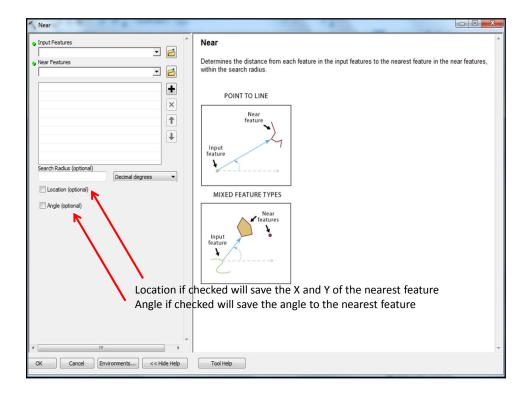

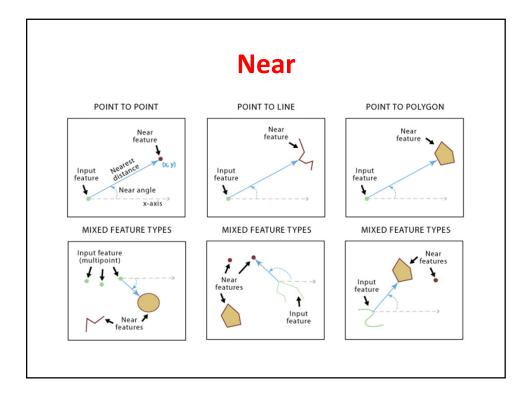

### **Point Distance**

- Works **ONLY** with point layers
- For each point in the input layer, this tool finds the distance to EVERY OTHER point in the same or in another point layer
- Results are recorded in a new table
- To limit the number of calculations, using a Search Radius is recommended for large datasets because the output table can get really BIG!

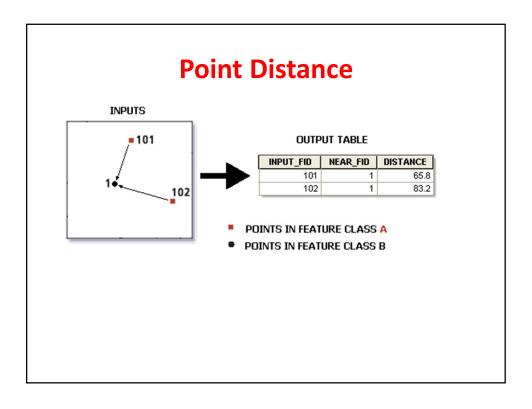

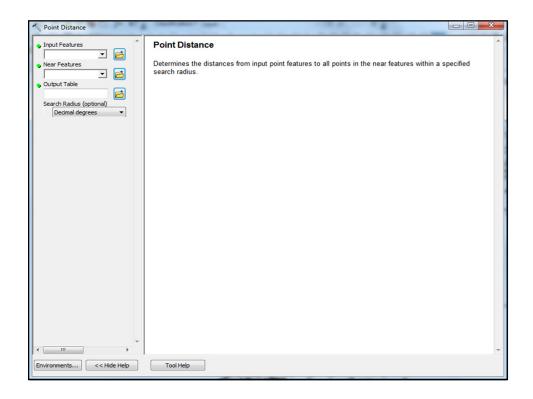

### **Create Thiessen Polygons**

- Creates Thiessen polygons from point input features
- Each Thiessen polygon contains only a single point input feature
- Any location within a Thiessen polygon is closer to its associated point than to any other point input feature
- Used a lot to assign monitoring stations (e.g. weather stations)

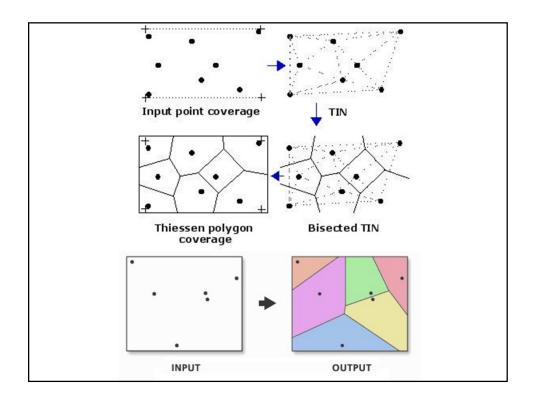